## **How-To Guide for Exempt (Salary) Employees Requesting Time Off (Earned Time)**

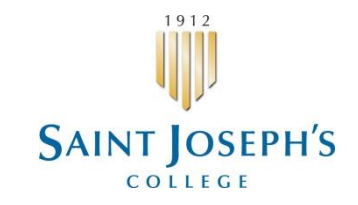

All employees will use the URL: <https://workforcenow.adp.com/public/index.htm>

## **Requesting Time Off:**

- <https://workforcenow.adp.com/public/index.htm>
- Enter your User ID and Password
- Verify that you have sufficient Earned Time accrued for any time you plan to request
	- o **Myself -> Pay -> Personal Accrued Time**
- Select **Myself -> Time Off -> Request Time Off**
	- o Or click the calendar icon in the upper right portion of the screen
- The screen displays the Request Time Off Calendar
- Navigate in the calendar to the date range that corresponds to your planned time off
- Click the week day(s) for the time off you wish to request (you can click and drag to easily select several consecutive days)
- Click the **Request Time Off** button in the left column
- The Request Time Off window displays
	- o Verify that the dates represent the dates you selected in the calendar
	- o In the Time Off Policy section, select **Earned Time – Exempt – Earned Time**
	- o Verify that the **Amount** correctly represents the number of days required
	- o Leave the start time as is
	- o Enter Comments if relevant
	- o In the Please Respond By field, click the calendar icon and select a date
	- o Click submit
- A notification will be sent to your supervisor requesting their review and approval. Approved Time Off requests are automatically added to your time card for the scheduled days.

## **ADP Learning Bytes for Time Off**

- Requesting Time Off
	- o [https://assessment.adp.com/tpd/sims/wfnpr/80459WFN4/001submittingatimeoffrequestasanempl](https://assessment.adp.com/tpd/sims/wfnpr/80459WFN4/001submittingatimeoffrequestasanemployee.htm) [oyee.htm](https://assessment.adp.com/tpd/sims/wfnpr/80459WFN4/001submittingatimeoffrequestasanemployee.htm)
	- Cancel a Time Off Request
		- o <https://assessment.adp.com/tpd/sims/wfnpr/80460WFN4/cancelingatimeoffrequest.htm>
- Viewing Calendar to plan Time Off Request
	- o <https://assessment.adp.com/tpd/sims/wfnpr/80460WFN4/viewingmycalendar.htm>

Please contact Michelle Scribner, Payroll Coordinator at 207-893-7738 or [mscribner@sjcme.edu](mailto:mscribner@sjcme.edu) or Jackie Cattabriga, HRIS Coordinator 207-893-7758 or [jcattabriga@sjcme.edu](mailto:jcattabriga@sjcme.edu) with any questions.

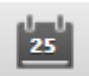